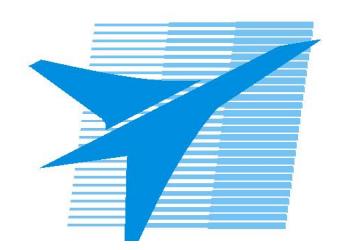

Министерство образования Иркутской области Государственное бюджетное профессиональное образовательное учреждение Иркутской области «Иркутский авиационный техникум»

> УТВЕРЖДАЮ и.о. директора ГБПОУИО «ИАТ»  $\mathcal{\widehat{K}}$ оробкова Е.А. «31» мая 2019 г.

### **ФОНД ОЦЕНОЧНЫХ СРЕДСТВ ПО ДИСЦИПЛИНЕ**

### ОП.15 Web-программирование

специальности

09.02.03 Программирование в компьютерных системах

Рассмотрена цикловой комиссией ПКС протокол №10 от 06.03.2019 г.

Председатель ЦК

 $\sqrt{\frac{\text{H}\text{H}q\text{g}}{\text{g}}$  / М.А. Кудрявцева /

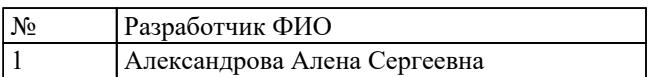

### 1. ОБЩИЕ ПОЛОЖЕНИЯ

#### 1.1. Область применения фонда оценочных средств (ФОС)

ФОС по дисциплине является частью программы подготовки специалистов среднего звена по специальности 09.02.03 Программирование в компьютерных системах

#### 1.2. Место дисциплины в структуре ППССЗ:

ОП.00 Общепрофессиональный цикл.

#### 1.3. Цели и задачи дисциплины - требования к результатам освоения дисциплины

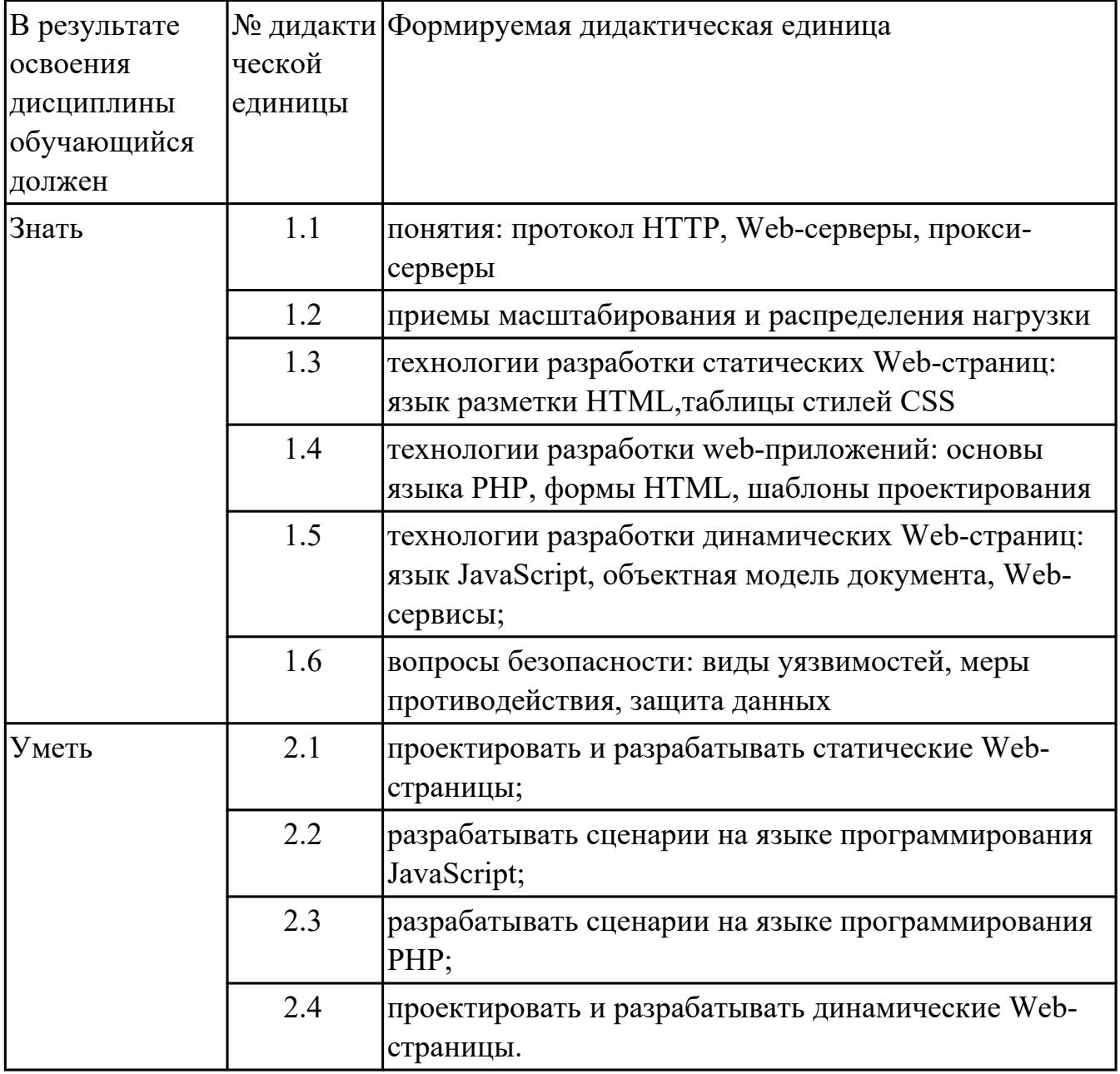

#### **1.4. Формируемые компетенции:**

ОК.1 Понимать сущность и социальную значимость своей будущей профессии, проявлять к ней устойчивый интерес.

ОК.2 Организовывать собственную деятельность, выбирать типовые методы и способы выполнения профессиональных задач, оценивать их эффективность и качество.

ОК.3 Принимать решения в стандартных и нестандартных ситуациях и нести за них ответственность.

ОК.4 Осуществлять поиск и использование информации, необходимой для эффективного выполнения профессиональных задач, профессионального и личностного развития.

ОК.5 Использовать информационно-коммуникационные технологии в профессиональной деятельности.

ОК.6 Работать в коллективе и в команде, эффективно общаться с коллегами, руководством, потребителями.

ОК.7 Брать на себя ответственность за работу членов команды (подчиненных), за результат выполнения заданий.

ОК.8 Самостоятельно определять задачи профессионального и личностного развития, заниматься самообразованием, осознанно планировать повышение квалификации.

ОК.9 Ориентироваться в условиях частой смены технологий в профессиональной деятельности.

# **2. ФОНД ОЦЕНОЧНЫХ СРЕДСТВ ДИСЦИПЛИНЫ, ИСПОЛЬЗУЕМЫЙ ДЛЯ ТЕКУЩЕГО КОНТРОЛЯ**

#### **2.1 Текущий контроль (ТК) № 1**

**Тема занятия:** 1.2.11.Разработка динамических страниц с использованием JavaScript

**Метод и форма контроля:** Письменный опрос (Опрос)

**Вид контроля:** Письменный опрос

**Дидактическая единица:** 1.3 технологии разработки статических Web-страниц: язык разметки HTML,таблицы стилей CSS

#### **Занятие(-я):**

1.2.1.Элементы языка гипертекстовой разметки HTML

1.2.2.Введение в каскадные таблицы стилей. Основные понятия CSS, их назначение и использование

#### **Задание №1**

Дать определения терминам:

- 1. веб-страница
- 2. селектор
- 3. гипертекст
- 4. гиперссылка
- 5. интернет

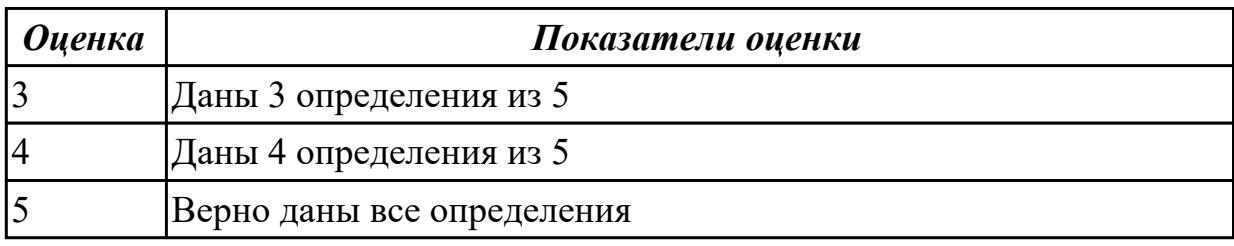

#### **Задание №2**

Ответьте на вопросы отражающие работу с CSS стилями:

1. Перечислите варианты подключения к CSS стилям и приведите примеры.

2. Дайте определение: Что такое селектор? Что выступает в качестве селектора? Способ (пример) записи.

- 3. Перечислите виды селекторов.
- 4. Перечислите 5 псевдоклассов определяющие состояние элементов.
- 5. Напишите синтаксис использования псевдоэлементов.

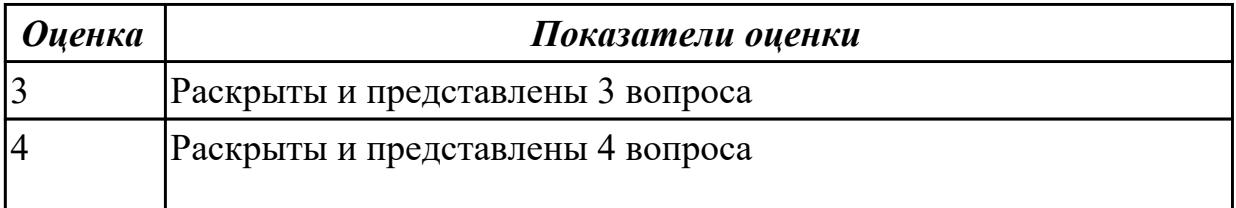

Дидактическая единица: 1.5 технологии разработки динамических Web-страниц: язык JavaScript, объектная модель документа, Web-сервисы;

#### Занятие(-я):

1.2.3. Назначение и применение JavaScript. Основы синтаксиса

#### Залание №1

1. Напишите правильно способы подключения JavaScript, заполнив пропуски.

Приведите примеры.

2. <script type=" ...................">...</script>

2. Для чего используются следующие функции и метод, заполните пропуски:

3. Ответьте на вопросы

1. Перечислите 3 требования к Идентификаторам (identifiers) — имена переменных, методов и объектов:

2. Перечислите функции преобразования данных.

3. Какие методы для вывода модальных окон в javascript Вы знаете?

4. Какой метод позволяет вывести модальное окно для ввода данных?

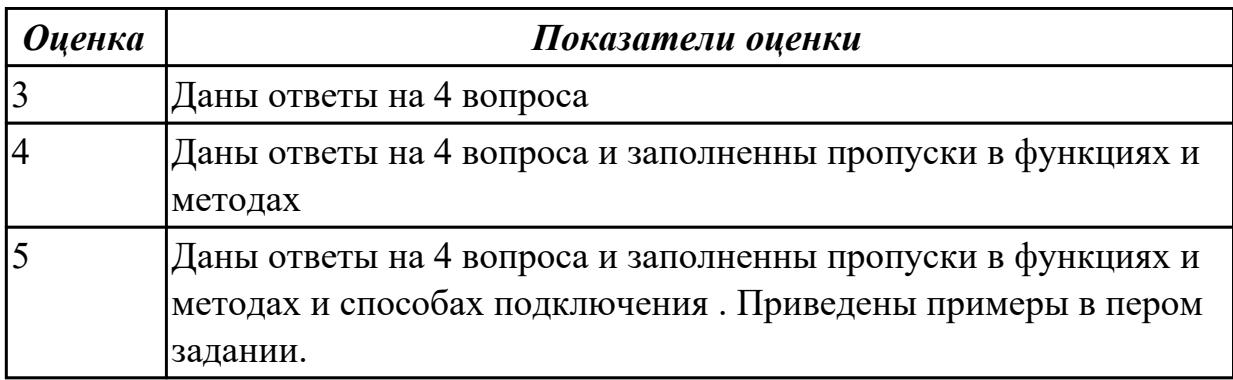

### 2.2 Текущий контроль (ТК) № 2

Тема занятия: 2.1.9. Работа с файлами

Метод и форма контроля: Практическая работа (Информационно-аналитический) Вид контроля: Практическая работа

Дидактическая единица: 1.1 понятия: протокол HTTP, Web-серверы, проксисерверы

#### Занятие(-я):

1.1.1. Основные понятия веб-разработки. Проектирование сайта

2.1.1. Основные понятия backend-разработки

### 2.1.2.Http заголовки. Запросы: get, post, put, delete

### **Задание №1**

- 1. Назовите четыре основных группы http-заголовков и где они используются
- 2. Назвать назначение запросов: get, post, put, delete
- 3. Дать определения терминам: веб-сервер, прокси-сервер, веб-приложение

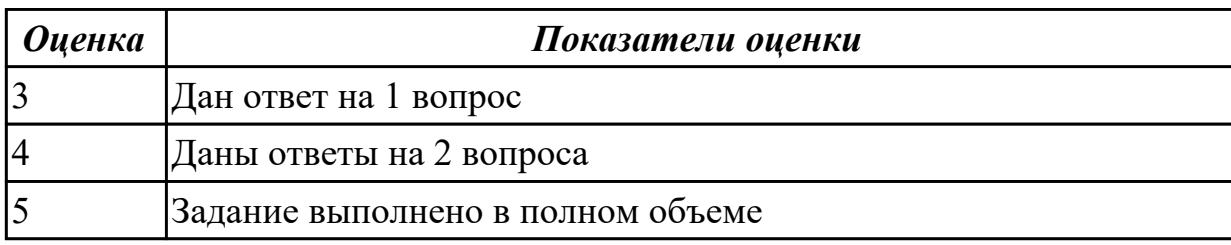

**Дидактическая единица:** 1.4 технологии разработки web-приложений: основы языка PHP, формы HTML, шаблоны проектирования

#### **Занятие(-я):**

- 2.1.3.Введение в язык программирования PHP
- 2.1.4.Управляющие конструкции PHP
- 2.1.5.Циклы PHP
- 2.1.6.Массивы и функции PHP
- 2.1.8.Передача данных HTML-формы. Метод GET и POST

#### **Задание №1**

- 1. Назовите назначение методов GET и POST
- 2. Дайте определения терминам: скрипт, клиент, REST

3. Для чего необходимы технологии разработки веб-приложений (такие как ASP.NET, PHP, Ruby On Rails и др.).

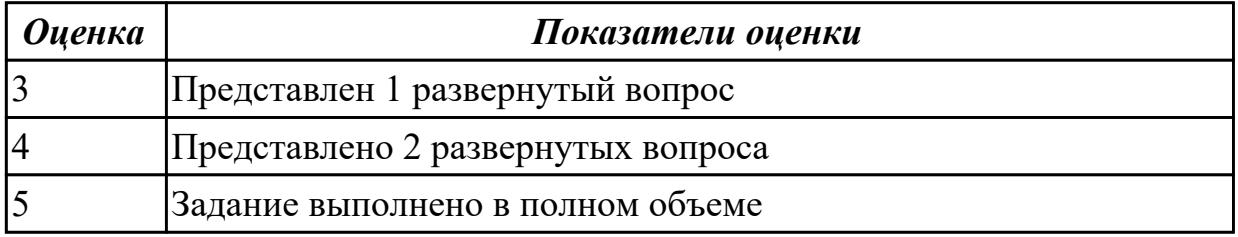

**Дидактическая единица:** 2.1 проектировать и разрабатывать статические Web-

### страницы;

#### **Занятие(-я):**

- 1.2.4.Структура HTML-документа
- 1.2.5.Создание веб-страниц с использованием блочной верстки
- 1.2.6.Базовый синтаксис CSS. Селекторы
- 1.2.7.Виды селекторов. Фон, шрифт
- 1.2.8.Разработка веб-страниц с использованием CSS
- 1.2.9.Построение JavaScript. Переменные и типы данных

1.2.10.Графика и мультимедиа JavaScript

1.2.11.Разработка динамических страниц с использованием JavaScript

### **Задание №1**

Создать HTML-документ c нижеописанным содержимым:

1. заголовок первого уровня и «отцентрируйте» его.

2. маркированный и нумерованный списки.

3. гипертекстовая ссылка (с последнего пункта нумерованного списка).

4. изображение на странице.

5. изображение в виде ссылки.

6. изображение на странице, и также сделайте его гипертекстовой ссылкой с рамкой вокруг изображения которая не была видна.

7. изображение и текст под ним.

8. задний фон страницы светло-желтым, цвет не посещенных ссылок – красным, посещенных – синим.

9. в нумерованном списке текст пункта 4 сделайте жирным, а пункта 5 - курсивным (наклонным)

10. в абзаце текста, представленный ниже словосочетание «гипертекстовая ссылка» оформите зеленым цветом

11. абсолютная ссылка на сайт www.google.com

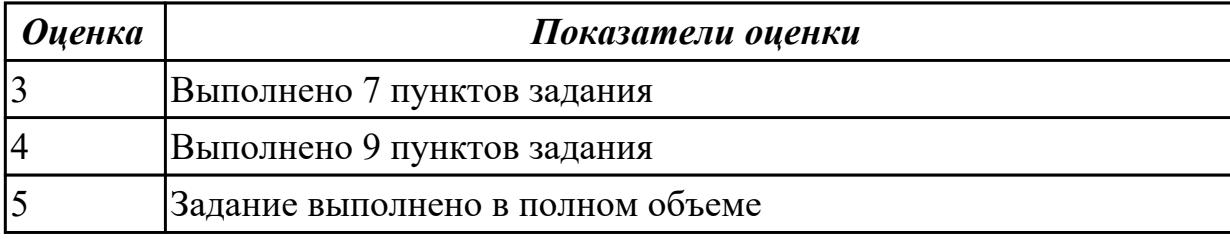

**Дидактическая единица:** 2.2 разрабатывать сценарии на языке программирования JavaScript;

#### **Занятие(-я):**

1.2.9.Построение JavaScript. Переменные и типы данных

1.2.10.Графика и мультимедиа JavaScript

1.2.11.Разработка динамических страниц с использованием JavaScript

### **Задание №1**

Выполнить задания :

1. Объявите две переменных разными способами и присвойте им значения.

Выведите на экран значения переменных при помощи метода alert()

2. При помощи функции prompt() запросить у пользователя ввести 2 числа.

Перемножить числа и вывести на экран при помощи метода document.write.

3. При загрузке страницы запросить у пользователя ввести имя (функция prompt()).

С помощью метода document.write вывести на экран строку «Привет, введенное имя !».

4. Запрашивать у пользователя имя (метод javascript prompt). Если имя введено, то выводить "Привет, имя!". Если пользователь не ввел имя или щелкнул cancel (значение null) выводить "Привет, незнакомец!"

5. Запрашивать у пользователя ввести цвет. Выводить перевод на английский язык введенного цвета

6. Создать объект-коллекцию Сотрудник, который содержит сведения о сотруднике некоторой фирмы, такие как Имя, Отдел, Телефон, Зарплатаи отображает данные об этом сотруднике (создать метод объекта для отображения данных)

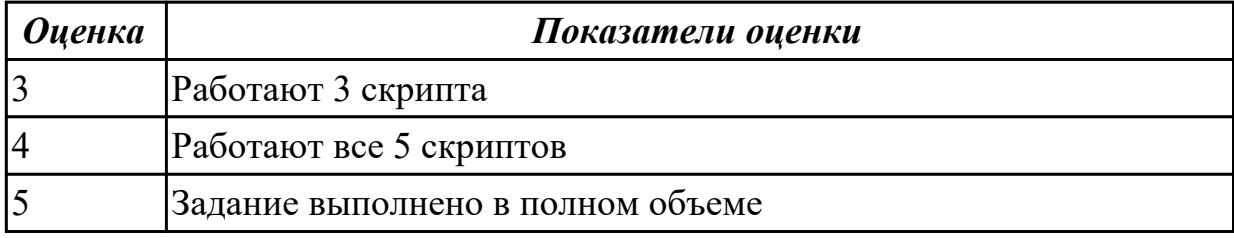

### **2.3 Текущий контроль (ТК) № 3**

**Тема занятия:** 3.1.3.Взаимодействие frontend и backend. Инструмент laravel **Метод и форма контроля:** Письменный опрос (Опрос)

**Вид контроля:** Письменная работа

**Дидактическая единица:** 1.6 вопросы безопасности: виды уязвимостей, меры противодействия, защита данных

#### **Занятие(-я):**

2.1.2.Http заголовки. Запросы: get, post, put, delete

#### **Задание №1**

Сформулируйте ответы по "Безопасность Web- приложений"

- 1. Что такое SQL инъекции?
- 2. На какие два вида делятся HTML инъекции?
- 3. Перечислите 22 вида уязвимостей веб сайтов.
- 4. Дайте характеристику 10 видам уязвимостей веб сайтов.
- 5. Назовите виды сетевых атак.

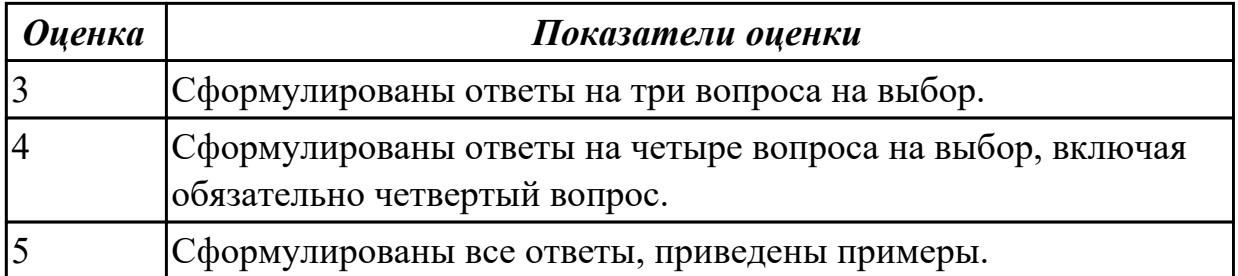

### **Дидактическая единица:** 1.2 приемы масштабирования и распределения нагрузки **Занятие(-я):**

2.1.1.Основные понятия backend-разработки

### **Задание №1**

Сформулируйте понятие масштабируемости, приведите виды масштабирования и назовите два показателя масштабируемости.

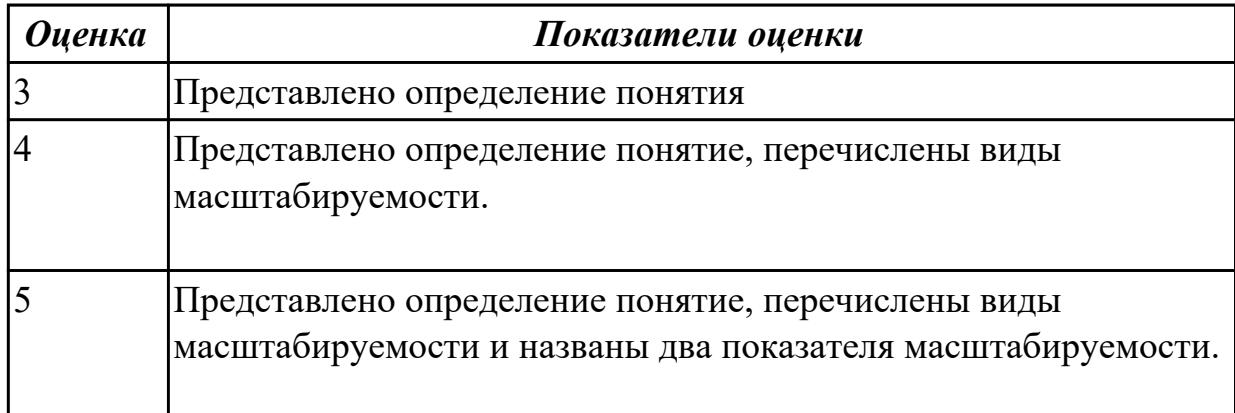

# **2.4 Текущий контроль (ТК) № 4**

**Тема занятия:** 3.1.12.Разработка структуры и дизайна сайта на индивидуальную тему

**Метод и форма контроля:** Практическая работа (Опрос)

### **Вид контроля:** Практическая работа

**Дидактическая единица:** 2.3 разрабатывать сценарии на языке программирования PHP;

### **Занятие(-я):**

- 2.1.4.Управляющие конструкции PHP
- 2.1.5.Циклы PHP
- 2.1.6.Массивы и функции PHP
- 2.1.7.Запросы: get, post, put, delete
- 2.1.8.Передача данных HTML-формы. Метод GET и POST
- 2.1.10.Разработка сайта с использованием языка PHP

### **Задание №1**

1. Создать страницу, на которой можно загрузить несколько фотографий в галерею. Все загруженные фото должны помещаться в папку и выводиться на странице в виде таблицы

2. Создать гостевую книгу, где любой человек может оставить комментарий в текстовом поле и добавить его. Все добавленные комментарии выводятся над текстовым поле

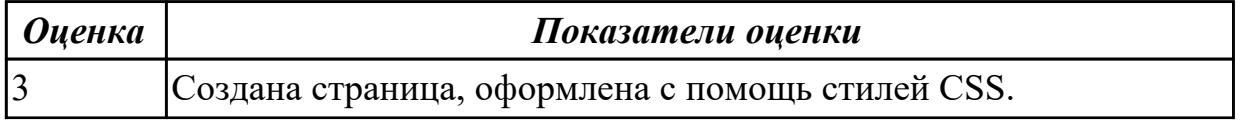

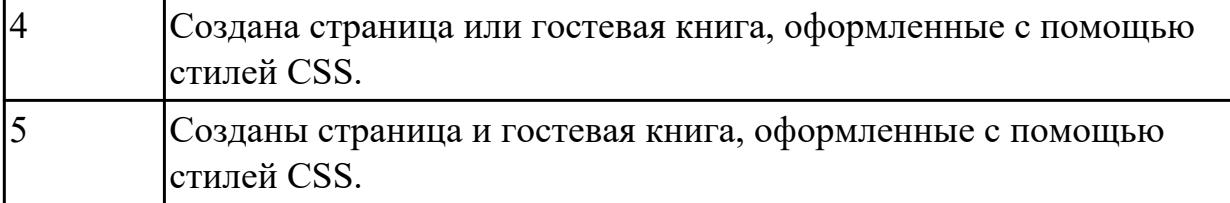

**Дидактическая единица:** 2.4 проектировать и разрабатывать динамические Webстраницы.

#### **Занятие(-я):**

- 2.1.7.Запросы: get, post, put, delete
- 2.1.9.Работа с файлами
- 2.1.10.Разработка сайта с использованием языка PHP
- 3.1.3.Взаимодействие frontend и backend. Инструмент laravel
- 3.1.4.Работа с встроенным шаблоном
- 3.1.5.Контроллеры и первый вывод постов
- 3.1.6.Навигация. Поиск. Создание поста
- 3.1.7.Работа с постами. Редактирование
- 3.1.8.Обновление и удаление постов. Работа над ошибками
- 3.1.9.Валидация форм и файлов
- 3.1.10.Авторизация и регистрация
- 3.1.11.Разработка сайта с использованием инструмента laravel

#### **Задание №1**

Разработать динамическое мини Web приложение

- создать шаблон (каркас) сайта
- добавить стили
- создать файл с навигацией по сайту
- подключить к основному шаблону (каркасу) вашего сайта.

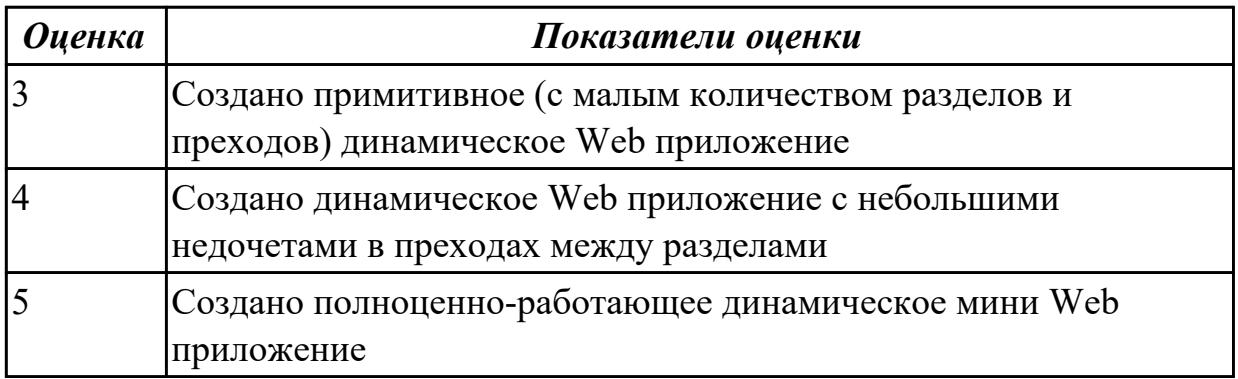

### **3. ФОНД ОЦЕНОЧНЫХ СРЕДСТВ ДИСЦИПЛИНЫ, ИСПОЛЬЗУЕМЫЙ ДЛЯ ПРОМЕЖУТОЧНОЙ АТТЕСТАЦИИ**

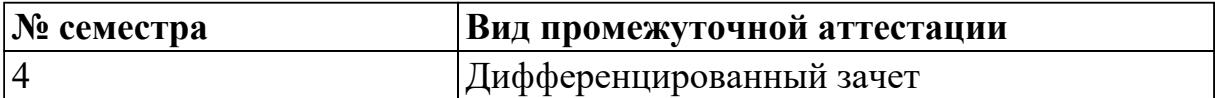

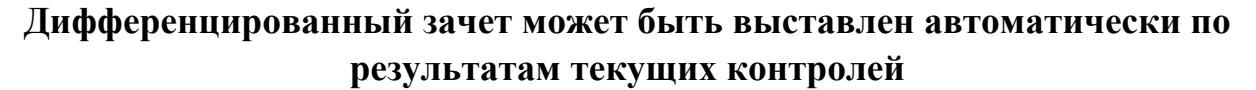

Текущий контроль №1

Текущий контроль №2

Текущий контроль №3

Текущий контроль №4

**Метод и форма контроля:** Практическая работа (Опрос)

**Вид контроля:** По выбору выполнить 1 теоретическое задание и 1 практическое задание

#### **Дидактическая единица для контроля:**

1.1 понятия: протокол HTTP, Web-серверы, прокси-серверы

#### **Задание №1**

Ответить на вопросы:

- 1. Что такое Web приложение?
- 2. В чем особенность работы Web-сервера? Приведите примеры.
- 3. Перечислите и раскройте функции прокси-сервера.

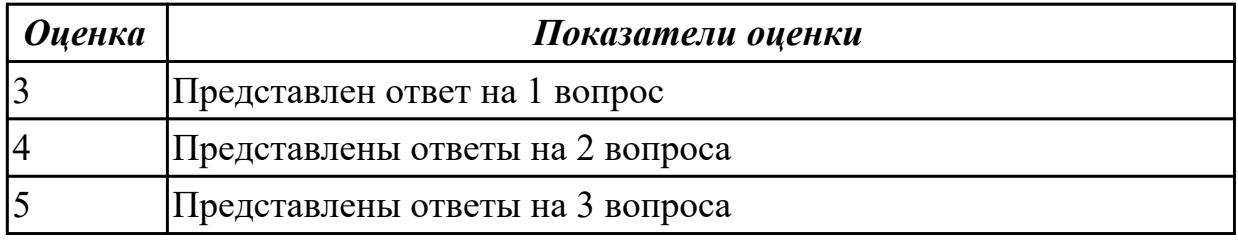

#### **Задание №2 (из текущего контроля)**

- 1. Назовите четыре основных группы http-заголовков и где они используются
- 2. Назвать назначение запросов: get, post, put, delete
- 3. Дать определения терминам: веб-сервер, прокси-сервер, веб-приложение

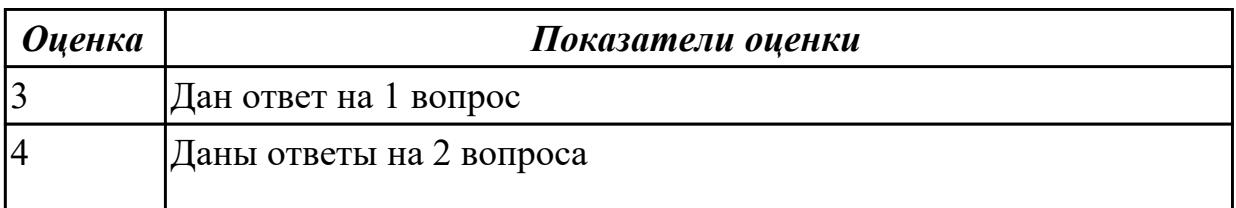

#### **Дидактическая единица для контроля:**

1.2 приемы масштабирования и распределения нагрузки

#### **Задание №1**

Ответить на вопросы:

- 1. Что такое масштабируемость?
- 2. Что такое оптимизация и чем она отличается от масштабируемости?
- 3. Какие способы масштабируемости существуют?

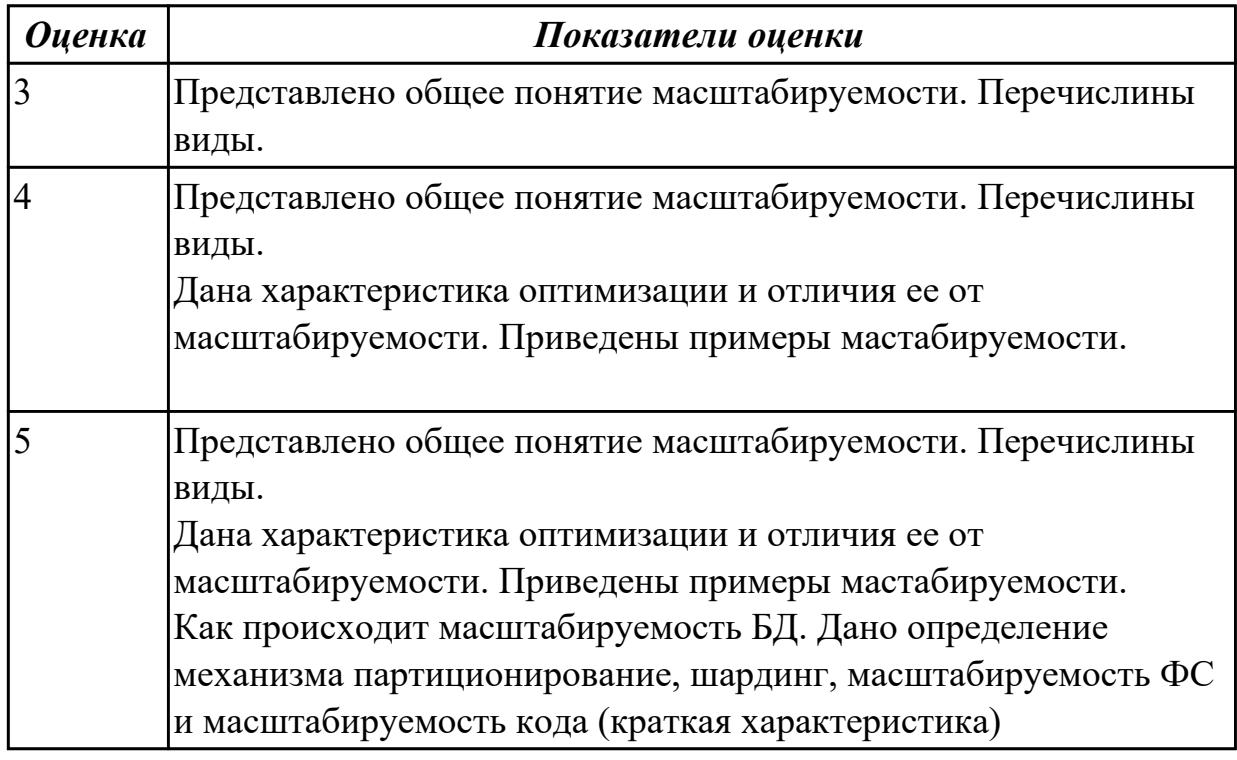

#### **Задание №2 (из текущего контроля)**

Сформулируйте понятие масштабируемости, приведите виды масштабирования и назовите два показателя масштабируемости.

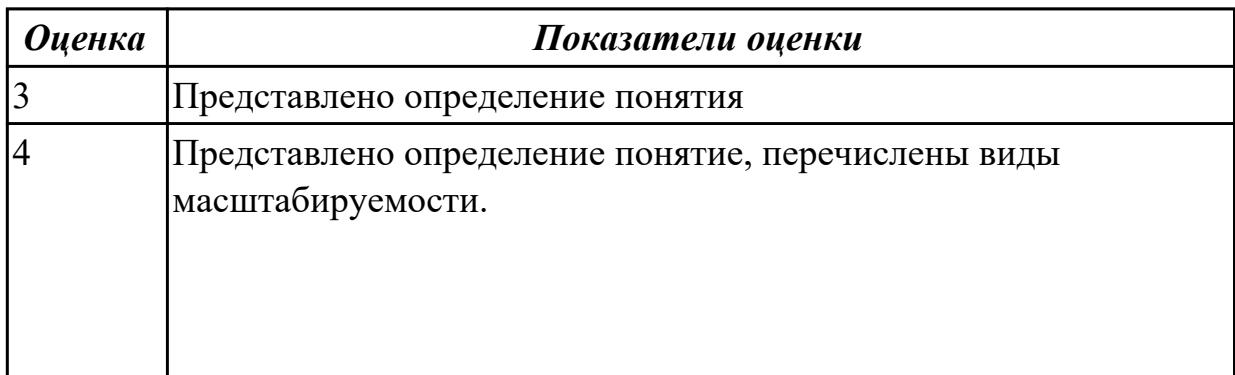

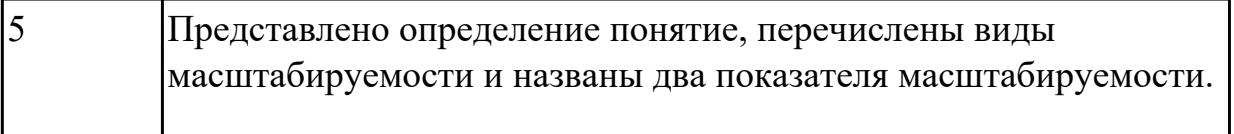

#### **Дидактическая единица для контроля:**

1.3 технологии разработки статических Web-страниц: язык разметки HTML,таблицы стилей CSS

#### **Задание №1**

Выполнить задание:

- 1. Как сделать ссылку на телефонный номер, скайп или адрес электронной почты?
- 2. Как сделать гиперссылки на сайте? Приведите 5 способов с примерами.
- 3. Как создать таблицу, строки (ряды) таблицы и сделать ячейку заголовка столбца таблицы. Приведите примеры.

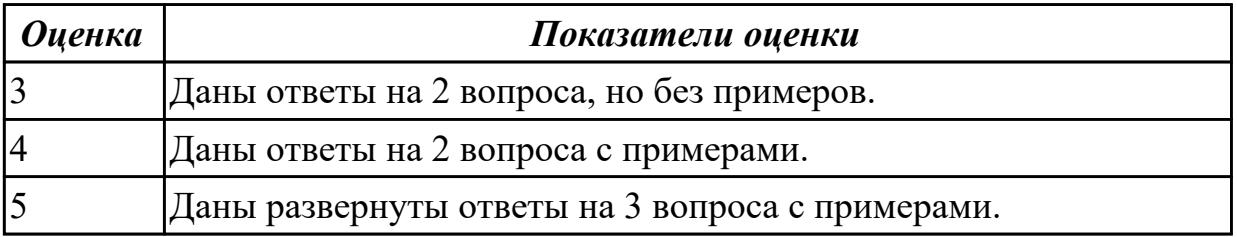

#### **Задание №2**

Выполнить задание:

- 1. Запишите структуру объявления CSS стиля.
- 2. Перечислите виды селекторов, их назначение.
- 3. Что такое наследование и каскад в CSS?

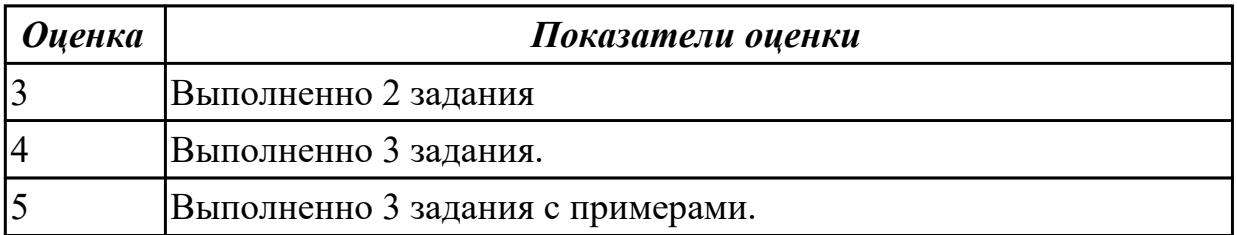

# **Задание №3 (из текущего контроля)**

Дать определения терминам:

- 1. веб-страница
- 2. селектор
- 3. гипертекст
- 4. гиперссылка
- 5. интернет

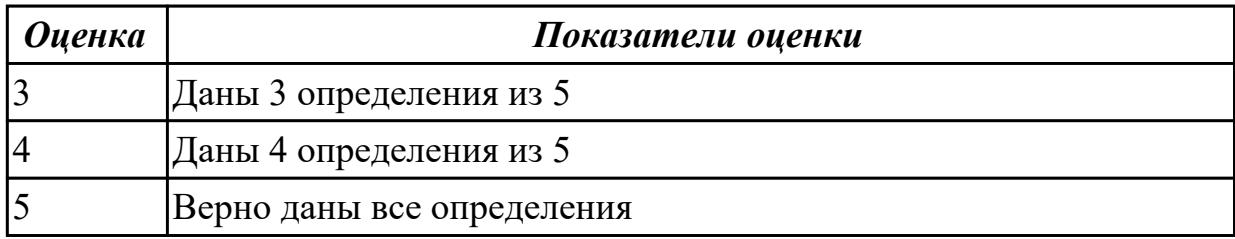

#### **Задание №4 (из текущего контроля)**

Ответьте на вопросы отражающие работу с CSS стилями:

- 1. Перечислите варианты подключения к CSS стилям и приведите примеры.
- 2. Дайте определение: Что такое селектор? Что выступает в качестве селектора? Способ (пример) записи.
- 3. Перечислите виды селекторов.
- 4. Перечислите 5 псевдоклассов определяющие состояние элементов.
- 5. Напишите синтаксис использования псевдоэлементов.

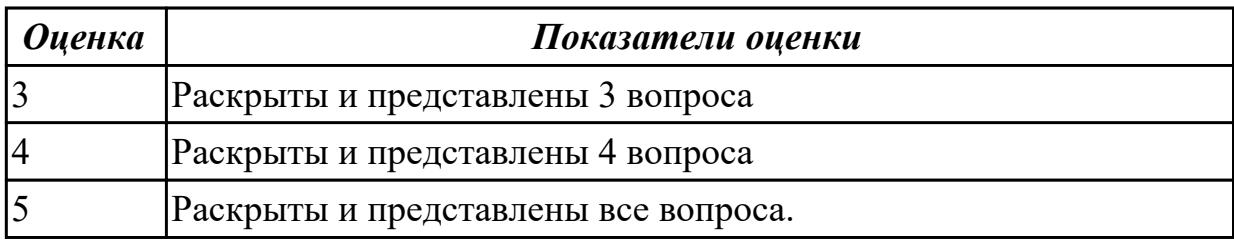

#### **Дидактическая единица для контроля:**

1.4 технологии разработки web-приложений: основы языка PHP, формы HTML, шаблоны проектирования

#### **Задание №1**

Создать HTML-документ, который будет содержать в себе базовую структуру, doctype, head, html, body.

Требования:

- 1. Вывести в созданном документе заглавия h1, h2, h3
- 2. Вывести жирный, курсив и подчеркнутый текст
- 3. Вывести текст в абзаце
- 4. Вывести ссылки на внешний ресурс. Первая ссылка должна открываться в

текущей вкладке браузера, а вторая ссылка, должна открывать внешний ресурс в новой вкладке.

- 5. Создать блочный и строчный тег (div, span)
- 6. Вывести таблицу, где в ней будет 5 столбцов: ID, имя, фамилия, отчество, дата рождения. Таблицу заполнить 2 записями
- 7. Создайте переменную name и присвойте ей значение, содержащее ваше имя, например "Василий"
- 8. Создайте переменную age и присвойте ей значение, содержащее ваш возраст, например 21.
- 9. Выведите с помощью echo фразу "Меня зовут: %ваше\_имя%", например: "Меня зовут: Василий".
- 10. Выведите фразу "Мне %ваш\_возраст% лет", например: "Мне 21 лет"
- 11. Напишите конструкцию if, которая выводит фразу: "Вам еще работать и работать" при условии, что значение переменной age попадает в диапазон чисел от 18 до 59 (включительно).
- 12. Расширьте конструкцию if из предудущего пукта, выводя фразу: "Вам пора на пенсию" при условии, что значение переменной age больше 60.
- 13. Расширьте конструкцию if из предудущего пукта,выводя фразу: "Вам еще рано работать" при условии, что значение переменной age попадает в диапазон чисел от 0 до 17 (включительно)
- 14. Расширьте конструкцию if из из предудущего пукта, выводя фразу: "Неизвестный возраст" при условии, что значение переменной age является отрицательным числом, или вовсе числом не является.
- 15. Создать HTML-форму. Внутри формы создать поля для ввода: имени, фамилии, отчества, даты рождения, пароля и подтверждения пароля. Также, ко всем полям ввода нужно привязать метки label, в которых будет выведено имя поля. Метки должны находится с левой стороны от полей ввода. Форма должна содержать поле-флаг, который будет нужен для подтверждения лицензионного соглашения и радио-кнопки для выбора гендерной принадлежности. Внизу формы должна быть кнопка для отправки введенных данных.
- 16. Вывести список элементов, построчно: яблоко, груша, персик. Список должен быть нумерованным.
- 17. Вывести выпадающий список элементов: яблоко, груша, персик. По умолчанию должна быть выбрана груша.
- 18. Нарисовать горизонтальную линию с шириной линии 150px. Ширину задать с помощью CSS правил (в автрибуте style).
- 19. Вывести изображение, которое должно быть сжато до 200px по ширине. Также у картинки должен быть заполнен атрибут альтернативного имени.

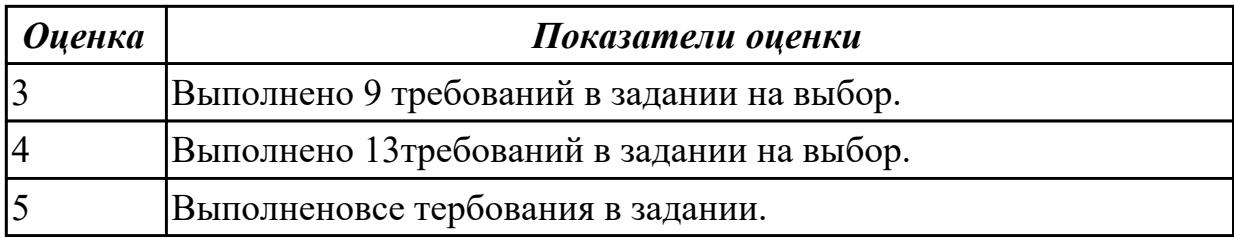

#### Задание №2 (из текущего контроля)

1. Назовите назначение методов GET и POST

2. Дайте определения терминам: скрипт, клиент, REST

3. Для чего необходимы технологии разработки веб-приложений (такие как ASP.NET, PHP, Ruby On Rails и др.).

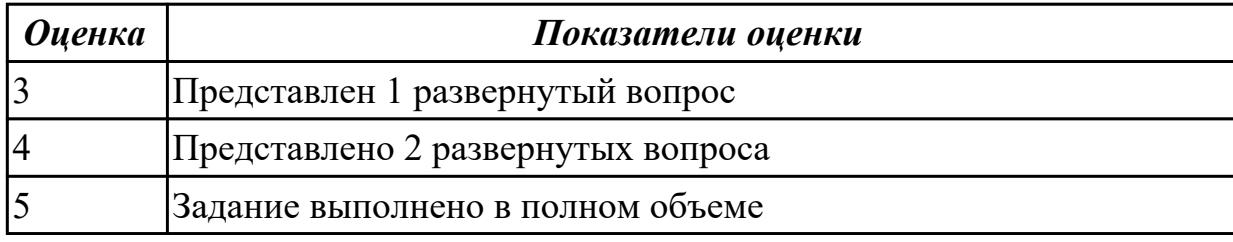

#### Дидактическая единица для контроля:

1.5 технологии разработки динамических Web-страниц: язык JavaScript, объектная модель документа, Web-сервисы;

#### Залание №1

Представить сравнительную таблицу двух технологий разработки Web-страниц с использованием самостоятельно выбранных критериев сравнения.

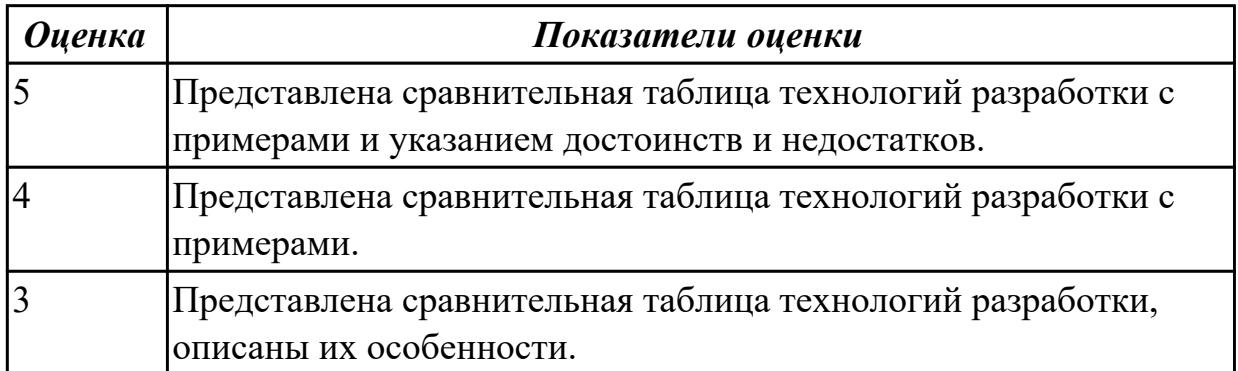

#### Задание №2 (из текущего контроля)

1. Напишите правильно способы подключения JavaScript, заполнив пропуски. Приведите примеры.

- 
- 2. <script type=" ...................">...</script>

2. Для чего используются следующие функции и метод, заполните пропуски: 

3. Ответьте на вопросы

1. Перечислите 3 требования к Идентификаторам (identifiers) — имена переменных, методов и объектов:

2. Перечислите функции преобразования данных.

3. Какие методы для вывода модальных окон в javascript Вы знаете?

4. Какой метод позволяет вывести модальное окно для ввода данных?

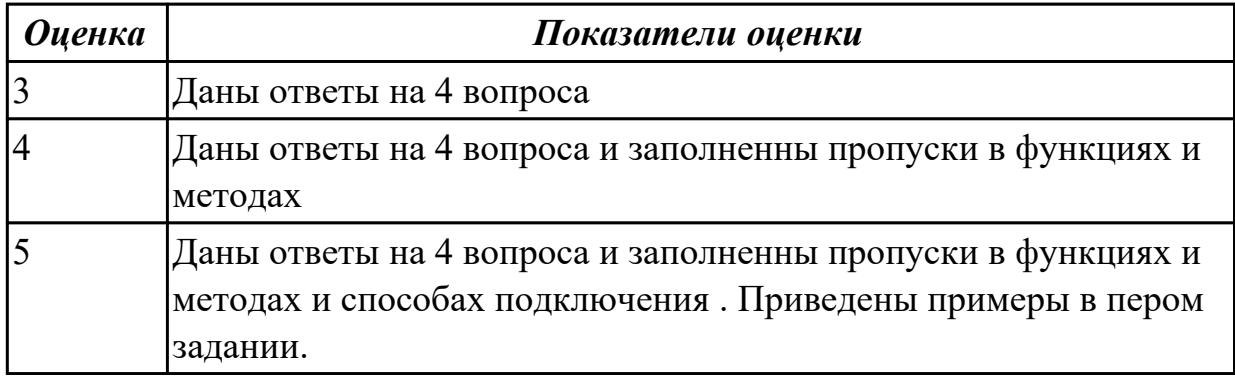

#### Дидактическая единица для контроля:

1.6 вопросы безопасности: виды уязвимостей, меры противодействия, защита ланных

#### Задание №1 (из текущего контроля)

Сформулируйте ответы по "Безопасность Web-приложений"

- 1. Что такое SQL инъекции?
- 2. На какие два вида делятся HTML инъекции?
- 3. Перечислите 22 вида уязвимостей веб сайтов.
- 4. Дайте характеристику 10 видам уязвимостей веб сайтов.
- 5. Назовите вилы сетевых атак.

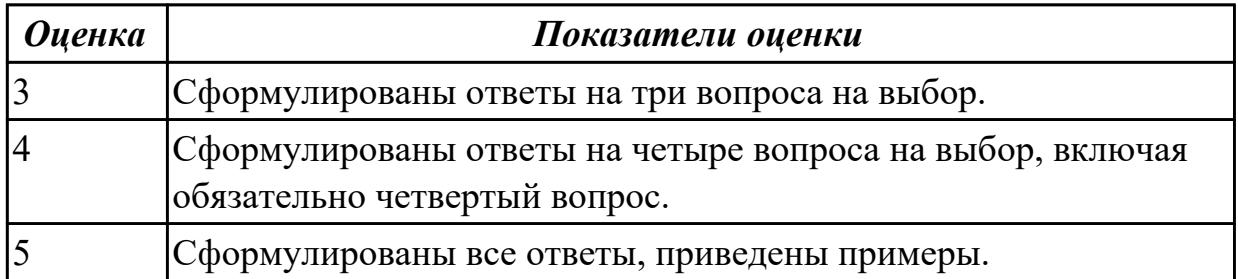

#### Дидактическая единица для контроля:

2.1 проектировать и разрабатывать статические Web-страницы;

### **Задание №1 (из текущего контроля)**

Создать HTML-документ c нижеописанным содержимым:

1. заголовок первого уровня и «отцентрируйте» его.

2. маркированный и нумерованный списки.

3. гипертекстовая ссылка (с последнего пункта нумерованного списка).

4. изображение на странице.

5. изображение в виде ссылки.

6. изображение на странице, и также сделайте его гипертекстовой ссылкой с рамкой вокруг изображения которая не была видна.

7. изображение и текст под ним.

8. задний фон страницы светло-желтым, цвет не посещенных ссылок – красным, посещенных – синим.

9. в нумерованном списке текст пункта 4 сделайте жирным, а пункта 5 - курсивным (наклонным)

10. в абзаце текста, представленный ниже словосочетание «гипертекстовая ссылка» оформите зеленым цветом

11. абсолютная ссылка на сайт www.google.com

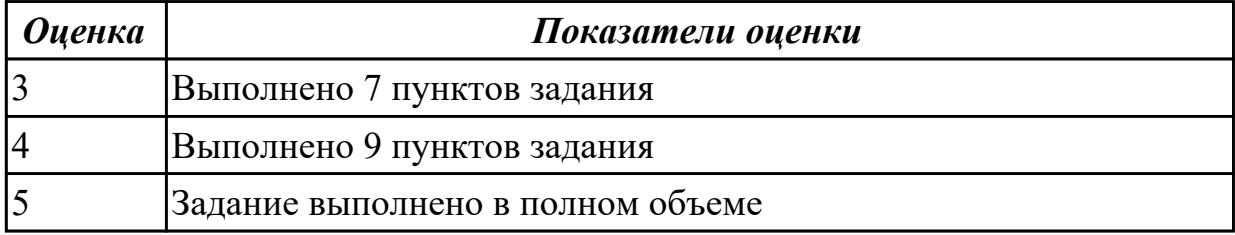

#### **Задание №2**

Создайте web документ, которые представляет текст, содержащий фрагменты, оформленные при помощи следующих свойств CSS:

- 1. letter-spacing
- 2. line-height
- 3. text-decoration
- 4. background-color
- 5. vertical-align
- 6. white-space
- 7. word-spacin

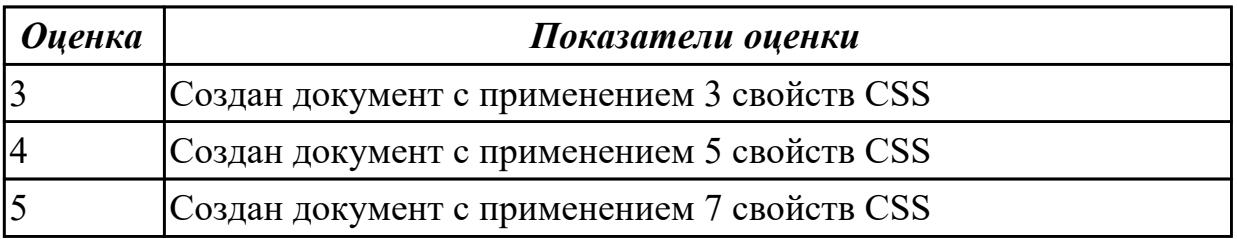

### **Задание №3**

Создайте web документ, которые демонстрирует использование следующих свойств CSS:

- 1. background
- 2. background-attachment
- 3. text-transform
- 4. background-image
- 5. background-position
- 6. background-repeat
- 7. text-align

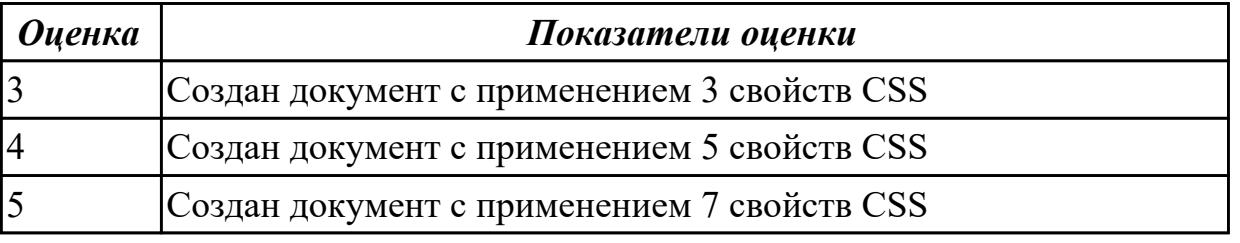

### **Задание №4**

Создать документ содержащий элементы, оформленные при помощи стилей CSS: 1. Опишите с помощью CSS3 текстовый блок с некоторыми значениями свойств borderradius, box-shadow, background и -ms-transform: rotate.

2. Добавьте линейные градиенты с помощью CSS3.

3. Добавьте эффекты перехода используя функции:

- linear
- ease
- $\bullet$  ease-in
- ease-out
- ease-in-out
- $\bullet$  cubic-bezier(x,x,x,x)

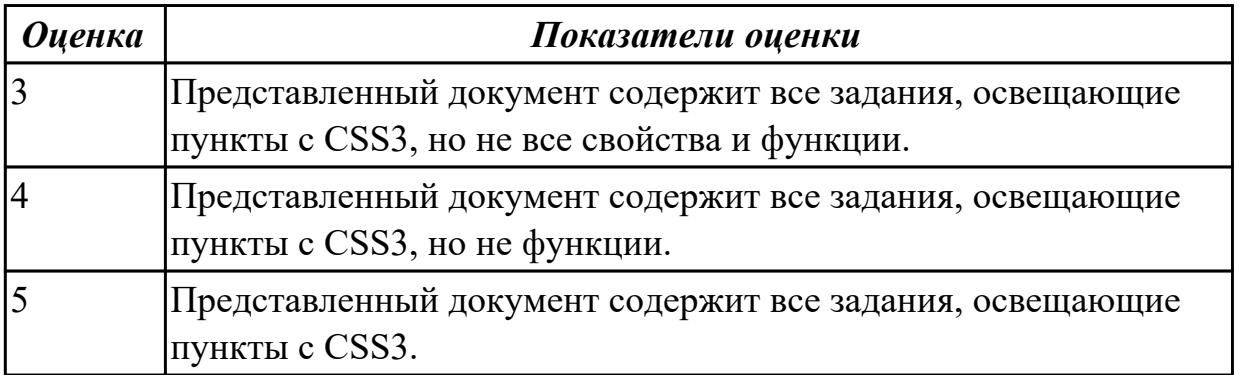

#### **Дидактическая единица для контроля:**

2.2 разрабатывать сценарии на языке программирования JavaScript;

#### **Задание №1 (из текущего контроля)**

Выполнить задания :

1. Объявите две переменных разными способами и присвойте им значения.

Выведите на экран значения переменных при помощи метода alert()

2. При помощи функции prompt() запросить у пользователя ввести 2 числа.

Перемножить числа и вывести на экран при помощи метода document.write.

3. При загрузке страницы запросить у пользователя ввести имя (функция prompt()).

С помощью метода document.write вывести на экран строку «Привет, введенное имя !».

4. Запрашивать у пользователя имя (метод javascript prompt). Если имя введено, то выводить "Привет, имя!". Если пользователь не ввел имя или щелкнул cancel (значение null) выводить "Привет, незнакомец!"

5. Запрашивать у пользователя ввести цвет. Выводить перевод на английский язык введенного цвета

6. Создать объект-коллекцию Сотрудник, который содержит сведения о сотруднике некоторой фирмы, такие как Имя, Отдел, Телефон, Зарплатаи отображает данные об этом сотруднике (создать метод объекта для отображения данных)

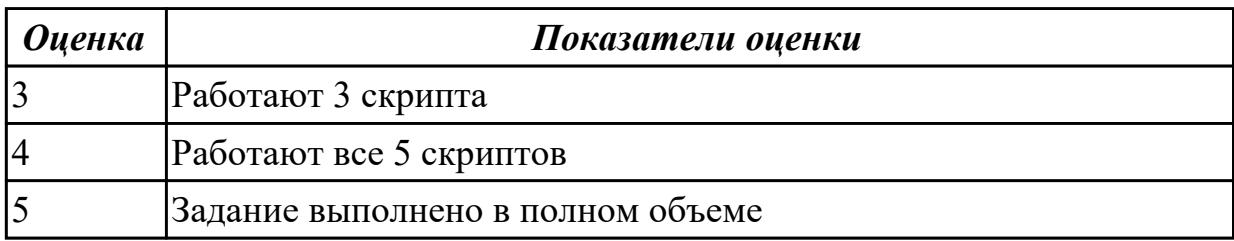

#### **Дидактическая единица для контроля:**

2.3 разрабатывать сценарии на языке программирования PHP;

#### **Задание №1 (из текущего контроля)**

1. Создать страницу, на которой можно загрузить несколько фотографий в галерею. Все загруженные фото должны помещаться в папку и выводиться на странице в виде таблицы

2. Создать гостевую книгу, где любой человек может оставить комментарий в текстовом поле и добавить его. Все добавленные комментарии выводятся над текстовым поле

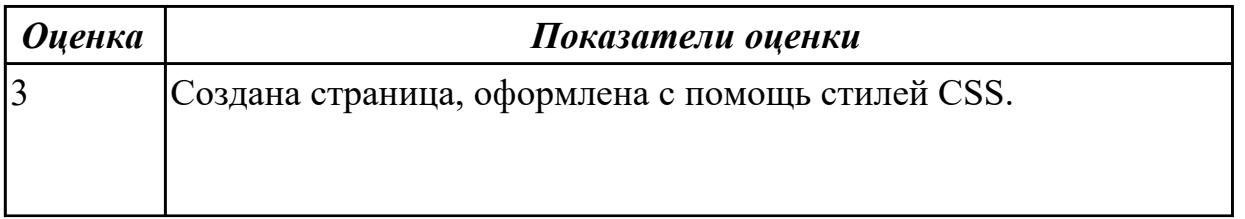

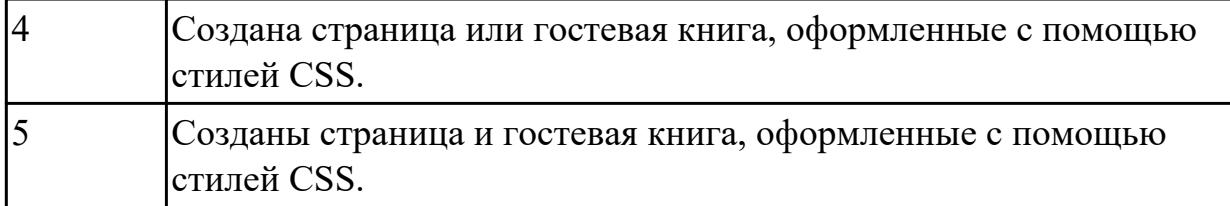

### **Задание №2**

Реализовать форму регистрации, изображенную ниже:

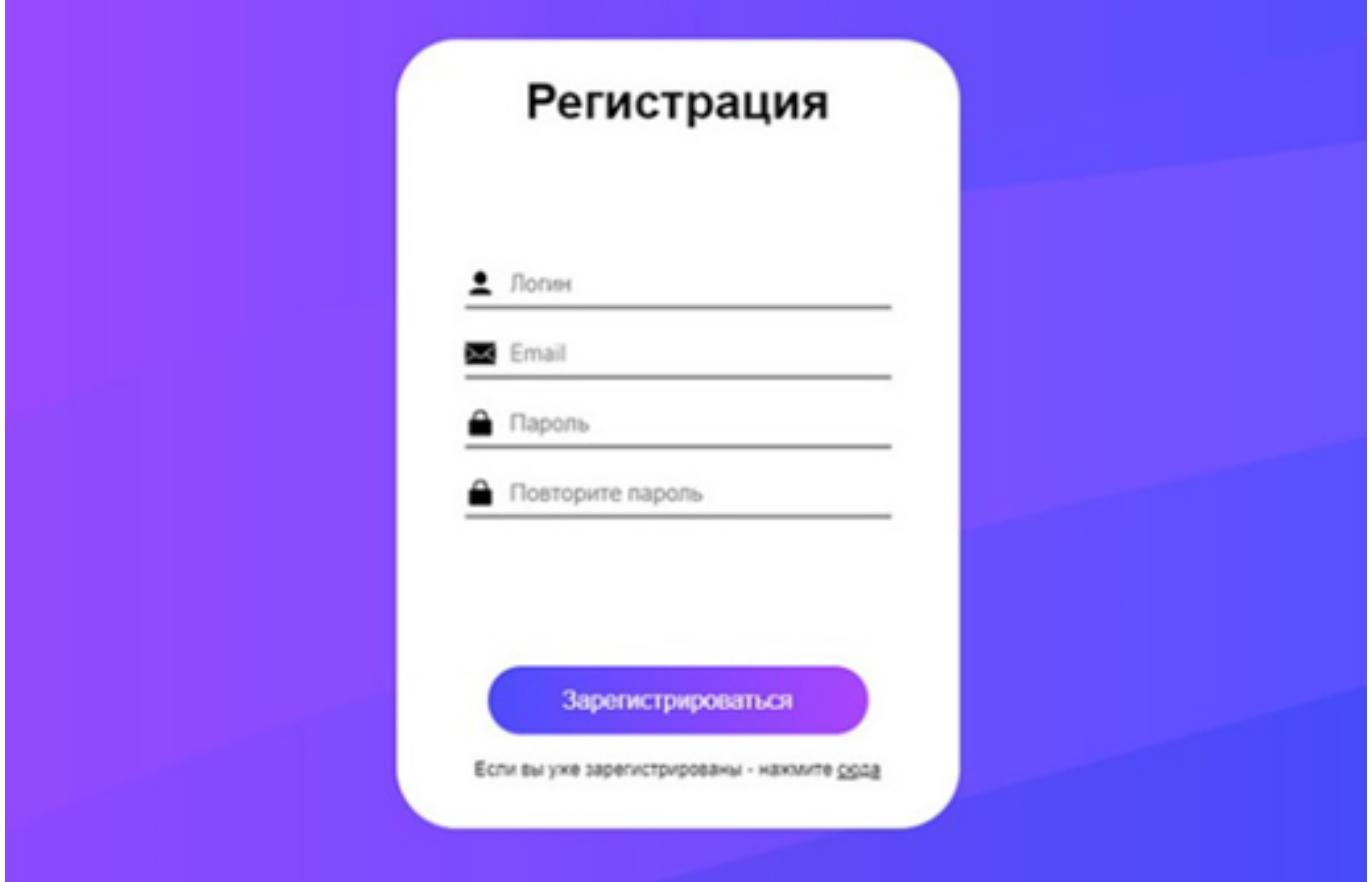

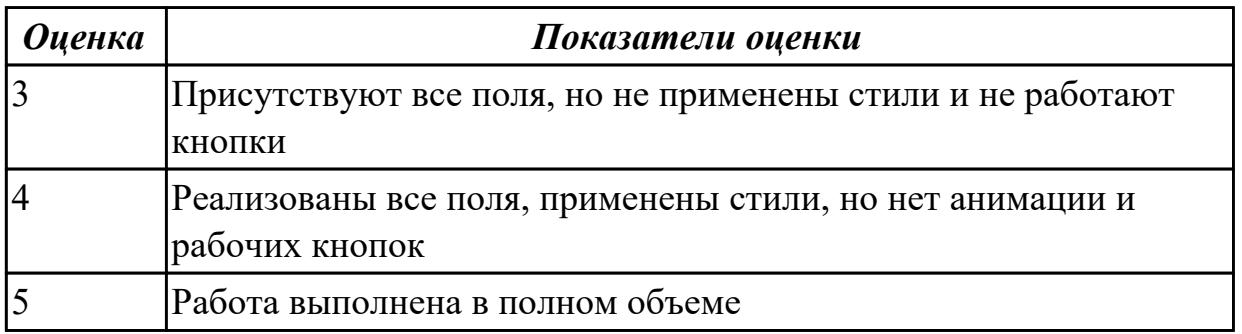

### **Задание №3**

Создать простейший калькулятор, используя HTML + CSS + PHP

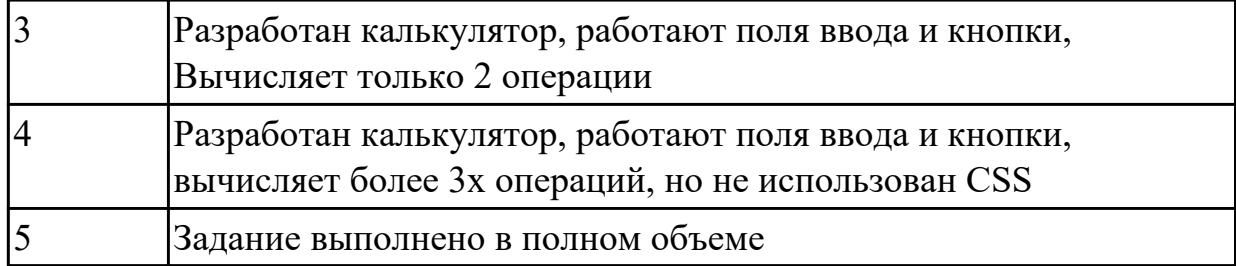

#### **Дидактическая единица для контроля:**

2.4 проектировать и разрабатывать динамические Web-страницы.

### **Задание №1**

#### **Разработать один из фрагментов динамического web-приложения:**

1. Создать гостевую книгу, где любой человек может оставить комментарий в текстовом поле и добавить его.

Все добавленные комментарии выводятся над текстовым полем

2 Создать страницу, на которой можно загрузить несколько фотографий в галерею. Все загруженные фото должны помещаться в папку uploads и выводиться на странице в виде таблицы.

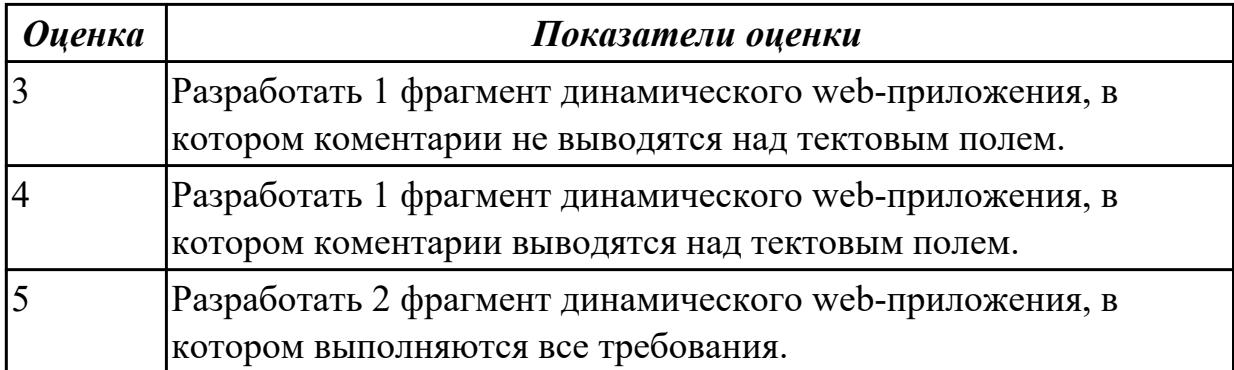

### **Задание №2 (из текущего контроля)**

Разработать динамическое мини Web приложение

- создать шаблон (каркас) сайта
- добавить стили
- создать файл с навигацией по сайту
- подключить к основному шаблону (каркасу) вашего сайта.

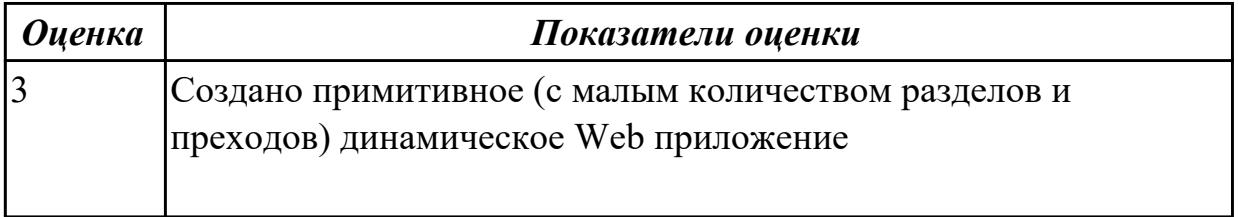

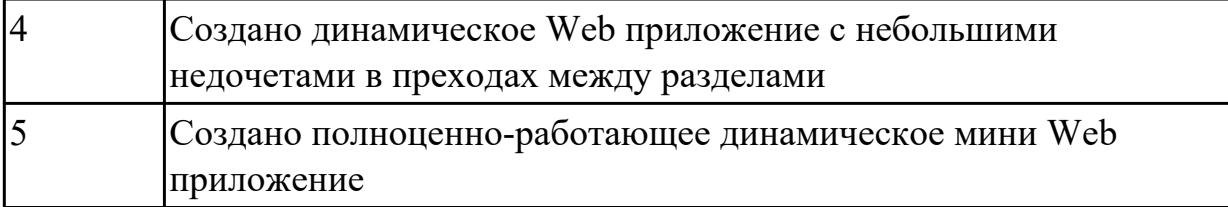